## Уважаемые коллеги!

Прошу обратить ваше внимание на то, что участились случаи не снятия членов профсоюза при увольнении с профсоюзного учета в реестре 1С.

Для этого достаточно

- 1. Зайти в личную карточку (Персучет);
- 2. Найти члена профсоюза (Члены профсоюза);
- 3. Нажать на клавишу снятие с учета (Карточка будет перемещена в архив);

Напоминаем вам, что в соответствии с Уставом РОСПРОФЖЕЛ п. 3.10.2 при прекращении трудовых или иных договорных отношений с организацией членство в Профсоюзе прекращается, и член профсоюза снимается с учета в день увольнения.

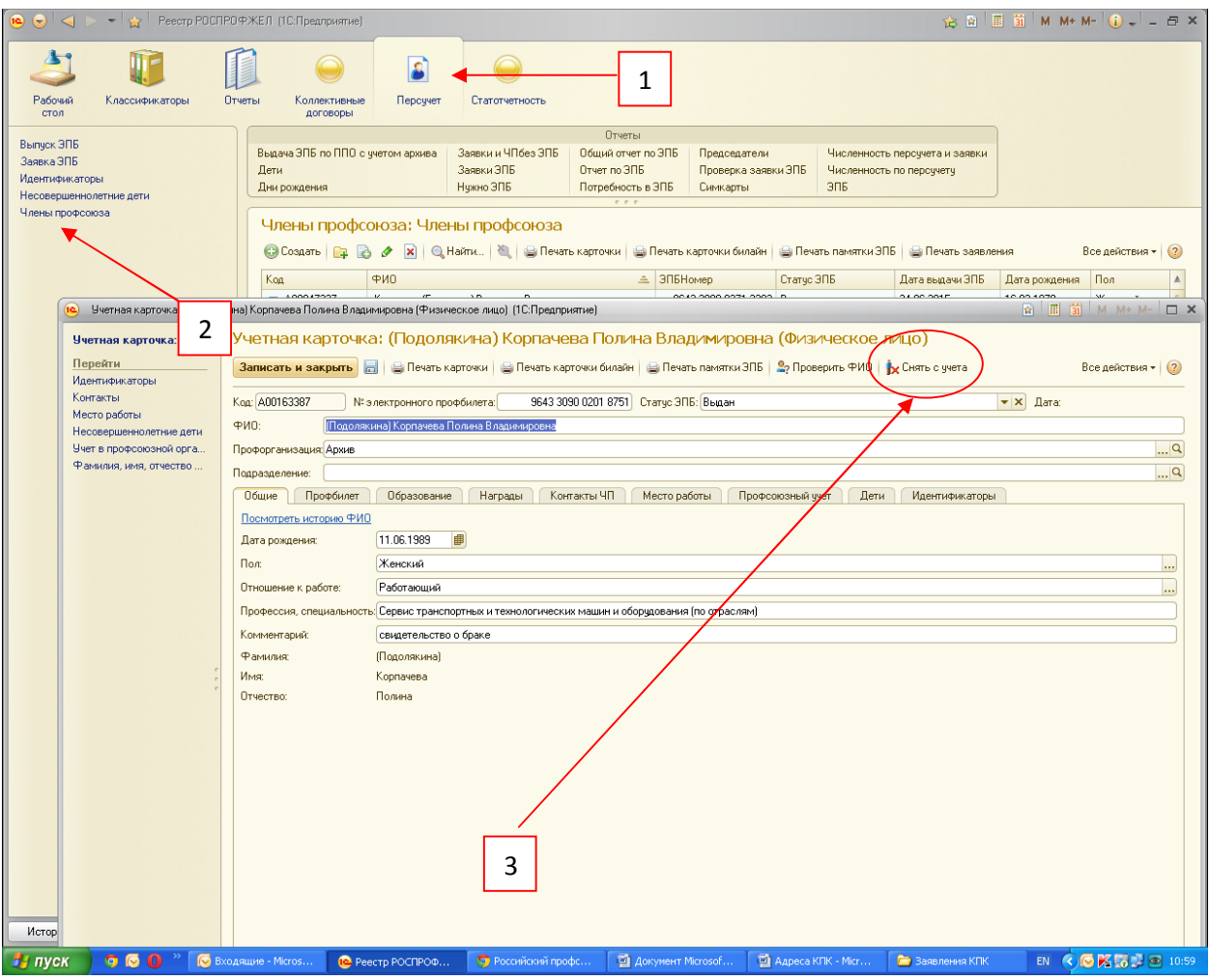